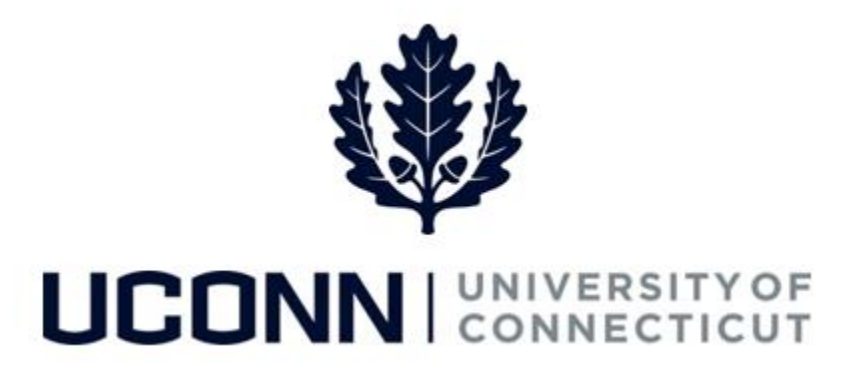

### **University of Connecticut**

# Enabling Core-CT Pop-Ups for Smart HR

## Attachments

**Overview** The browser settings on your computer may not allow you to open an attachment in Core-CT. This may be due to pop-ups being disabled. Use this job aid to enable pop-ups to be able to view attachments in Core-CT.

> In the example provided below a Department Approver is opening an attachment on a Smart HR funding change template from the **Manage Transactions** page. However, the steps to enable pop-ups to view attachments in Core-CT are the same regardless of the page or transaction the attachment is include on.

> **Note:** This job aid demonstrates how to enable pop-ups using the **Internet Explorer** browser. The University recommends using Internet Explorer when in Core-CT, as the functionality is most compatible with this browser.

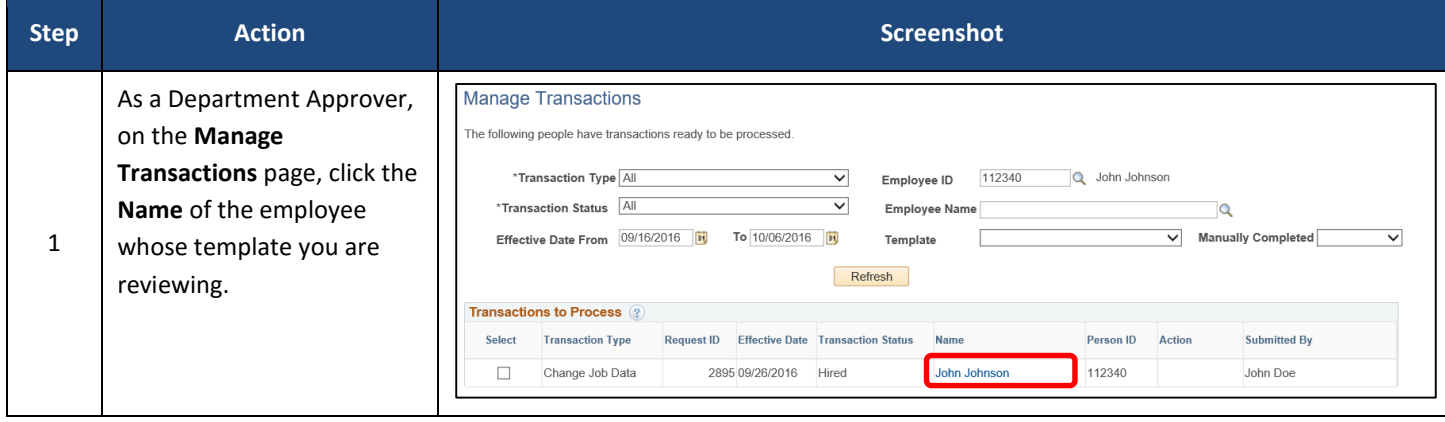

#### **Process Steps**

UConn/Core CT Job Aid: Enabling Core-CT Pop-Ups for Smart HR Attachments Version 1.0

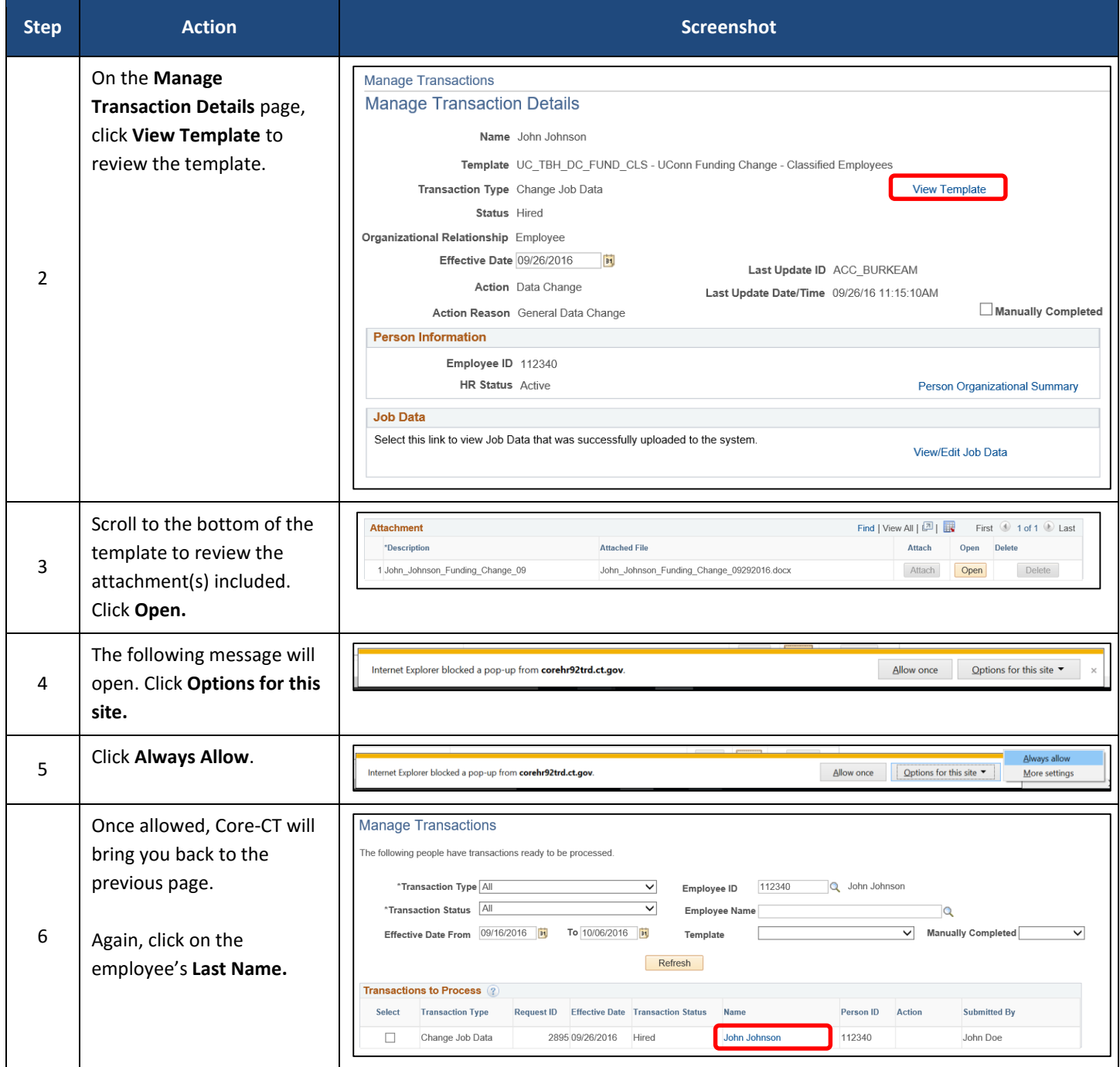

#### UConn/Core CT Job Aid: Enabling Core-CT Pop-Ups for Smart HR Attachments Version 1.0

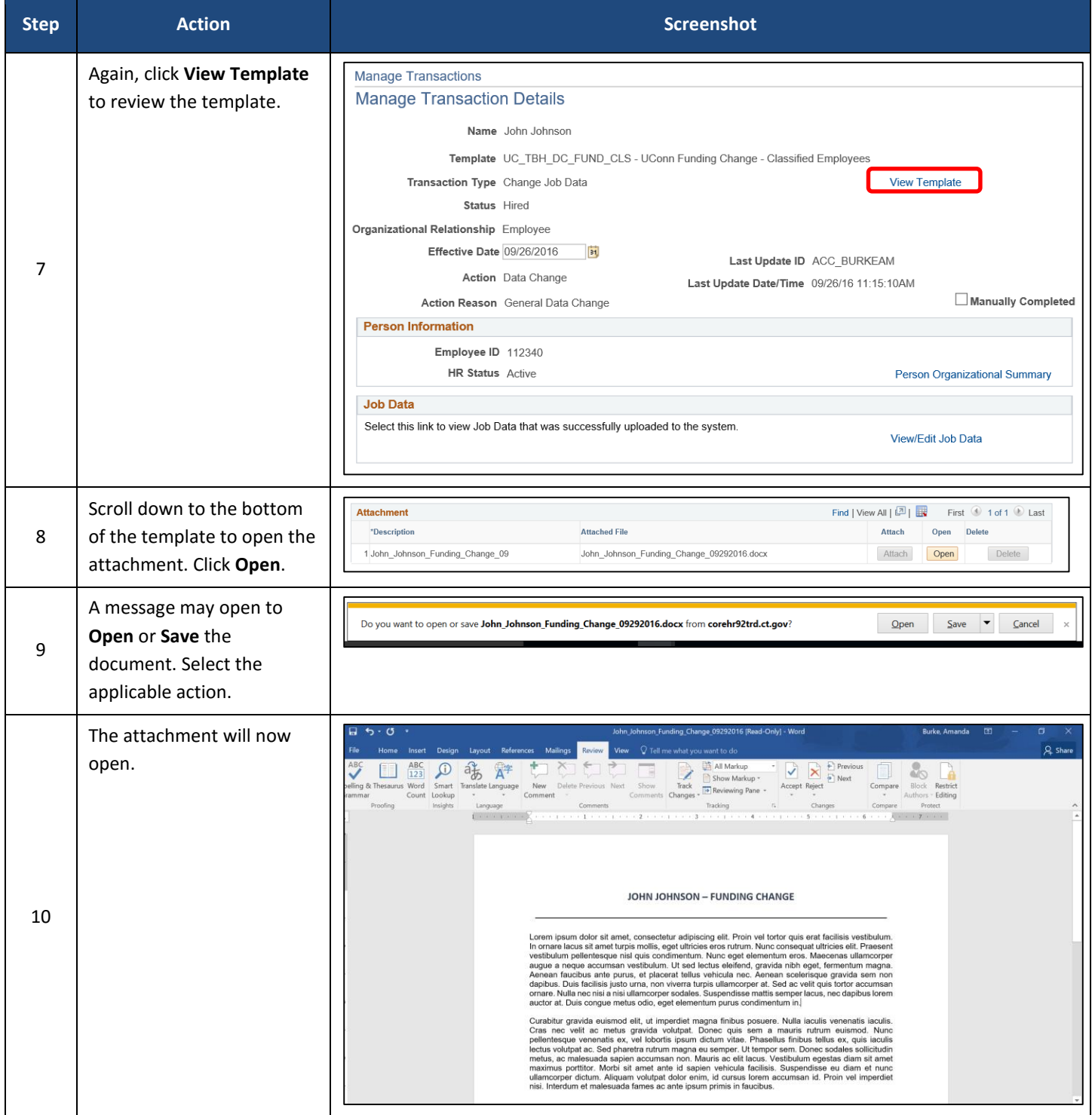